## **Hyper V Check VM State Action**

The Check VM State action allows you to determine the state of a specific virtual machine running on your Hyper V Management Server.

Specify the Hyper V Server settings, see Hyper V Server page.

On the Check VM State page provide the name of the virtual machine that you want to check.

You also have the option saving the machine state into a variable for later use.

## Check VM State

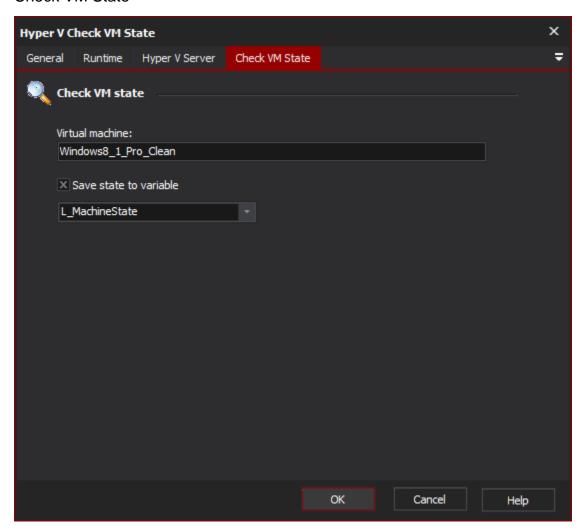

## **Check VM state**

Virtual machine

Save state to variable